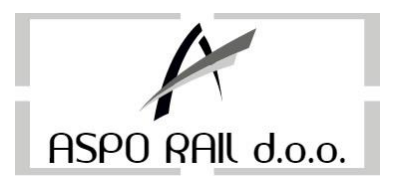

ASPO RAIL d.o.o Alipašina 47, Sarajevo Tel: 033 207 821 Fax: 033 205 409 info@aspo.ba

# **KORISNIČKO UPUTSTVO za fiskalni uređaj DP-25 X**

Upalimo kasu na tipku **ON**. **Dugme za paljenje** sluzi za paljenje kase, a koristi se još i za povratak u GLAVNI IZBORNIK u kojem god Meniju da se nalazite.

Nakon što smo upalili kasu pojavljuje nam se GLAVNI IZBORNIK sa svojim Menijem.

- 1. Registracija registrovanje prometa, odnosno kucanje računa,
- 2. X Izvještaji Presjek stanja,
- 3. Z Izvještaji Dnevni izvještaj,
- 4. Programiranje artikala, cijena, operatera itd,
- 5. Fiskalna memorija služi za mjesečne/periodične izvještaje,
- 6. Aktiviranje veze sa računarom,
- 7. Servis mod za servisere,
- 8. Testovi mod za servisere,
- 9. Žurnal koristi se za printanje duplikata dokumenata,
- **0. Gašenje fiskalne kase.**

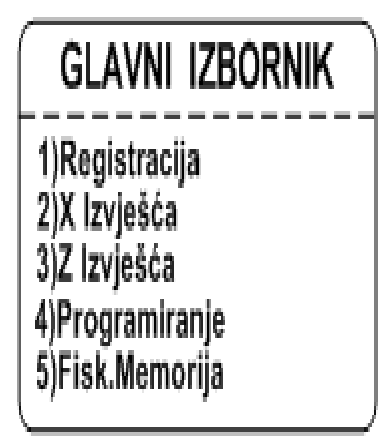

Ako želimo da započnemo sa kucanjem računa, u **GLAVNOM IZBORNIKU** strelicama odaberemo **Registracija** i pritisnemo tipku **TOTAL**

Na Displeju će nam se prikazati "0.00", što znači da možemo početi sa kucanjem računa.

### **1. KUCANJE RAČUNA**

#### **Za fiksne cijene:**

- Ukucamo šifru artikla, pa pritisnemo tipku **PLU** (račun izlazi na pola), **(ako su programirane brze tipke pritisnemo pripadajući ART bez tipke PLU)**
- ako želimo odobriti popust za otkucanu stavku, nakon što smo pritisnuli tipku **PLU** potrebno je ukucati iznos popusta u procentima i pritisnuti tipku **-%** (isto je potrebno ponoviti za svaku stavku na računu za koju dajemo popust, nakon što pritisnemo tipku **PLU**)
- Ako je veća količina u pitanju redoslijed kucanja je količina, tipka **X**, šifra artikla, tipka **PLU**
- Za svaki dodatni artikal na istom računu ponoviti prethodni korak
- Sada je potrebno da unesemo podatke kupca kojem šaljemo fakturu ako je u pitanju pravno lice! (U slučaju da je u pitanju fizičko lice nije potrebno unositi podatke kupca i ovaj korak možemo preskočiti i zaključiti račun.)

#### **Za promjenjive cijene:**

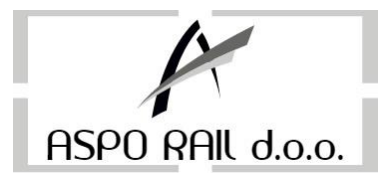

- Ukucamo cijenu, pritisnemo tipku **CIJENA**, ukucamo šifru artikla i pritisnemo tipku **PLU** (račun izlazi na pola) **(ako su programirane brze tipke pritisnemo pripadajući ART bez tipke PLU)**,
- ako želimo odobriti popust za otkucanu stavku, nakon što smo pritisnuli tipku **PLU** potrebno je ukucati iznos popusta u procentima i pritisnuti tipku **-%** (isto je potrebno ponoviti za svaku stavku na računu za koju dajemo popust, nakon što pritisnemo tipku **PLU**)
- Ako je veća količina u pitanju redoslijed kucanja je količina, tipka **X**, cijena artikla, tipka **CIJENA**, šifra artikla, tipka **PLU**
- Za svaki dodatni artikal na istom računu ponoviti prethodni korak
- Sada je potrebno da unesemo podatke kupca kojem šaljemo fakturu ako je u pitanju pravno lice! (U slučaju da je u pitanju fizičko lice nije potrebno unositi podatke kupca i ovaj korak možemo preskočiti i zaključiti račun.)

### **UNOS PODATAKA O KUPCU:**

Za unos podataka o kupcu nakon što se otkucaju artikli potrebno je kucati slijedeće:

- Pritisnemo i zadržimo tipku **0(klijent)** dok se ne otvori **KLIJENTSKI BLOK**
- Unosemo ID broj kupca i pritisnemo tipku **TOTAL** (Ako imamo spašenog kupca u bazi, nakon unosa ID broja i pritiska tipke TOTAL automatski će se popuniti podaci o klijentu za svaki red)
- Nastavimo potvrđivati podatke tipkom **TOTAL** dok ne dođemo do zadnjeg polja u koje se upisuje broj fakture i kada ga popunimo ponovo pritisnemo **TOTAL** za zatvaranje **KLIJENTSKOG BLOKA**
- Ako kupac ne postoji u bazi, nakon unosa ID broja pritisnemo tipku **TOTAL** i unosimo redom podatke kako slijedi:

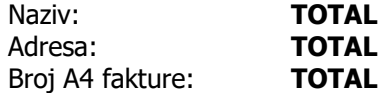

#### **Napomena: Ako je u pitanju inostrani kupac umjesto ID broja kucamo 1000000000000**

Za promjenu tastature (sa slovne na numeričnu) koristimo **tipku <STL>**, a prebacivanje sa velikih na mala slova i obratno koristimo **tipku VIRMAN/ČEK**

Ako želimo da izbrišemo jedan znak pritisnemo **<C>**

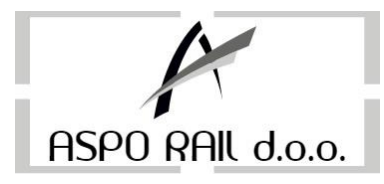

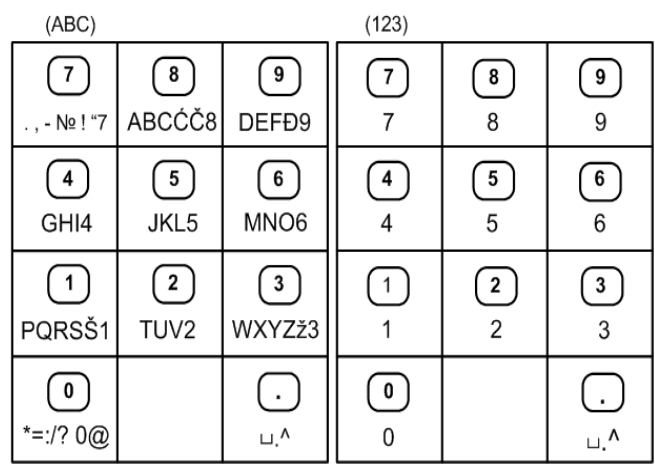

Nakon ovih operacija ostalo je još da zaključimo račun!

- Za gotovinsko plaćanje računa pritisnuti tipku **TOTAL**
- Za virmansko zakljucivanje racuna pritisnuti tipku **SHIFT** i tipku **VIRMAN**.
- Za kartično plaćanje pritisnemo tipku **KARTICA**,
- Za čekovno plaćanje pritisnemo tipku **ČEK**.

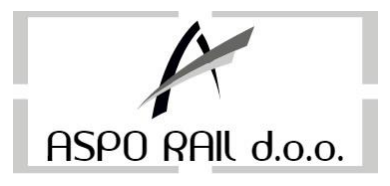

### **2. PRESJEK STANJA – X izvještaj**

Pritisnemo par puta **tipku ON** da se vratimo u **GLAVNI IZBORNIK**

- Strelicama odaberemo **X izvješće** i pritisnemo tipku **TOTAL**
- Pritisnemo **TOTAL**
- Kasa nam izbacuje Presjek stanja

# **3. ZAKLJUČAK RADNOG DANA – Dnevni izvještaj**

Pritisnemo par puta **tipku ON** da se vratimo u **GLAVNI IZBORNIK**

- Strelicama odaberemo **Z izvješće** i pritisnemo tipku **TOTAL**
- Pritisnemo **TOTAL**
- Kasa nam izbacuje Dnevni Izvještaj, koji treba upisati u knjigu Dnevnih Izvještaja.
- Prije izlaska DI, uređaj će pokušavati da pošalje podatke, te je moguće da printanje DI potraje od 0,5 min do 3 min.

### **4. SLANJE PODATAKA NA SERVER POREZNE UPRAVE**

- Uređaj automatski šalje podatke na server PU.
- Šalju se svi računi, u intervalima od 5 min i svi Dnevni izvještaji.
- **Ukoliko nije poslano zadnjih 10 Dnevnih izvještaja, uređaj će se blokirati i neće biti moguć dalji rad dok se podaci ne pošalju.**

# **5. PERIODIČNI IZVJEŠTAJ /MJESEČNI, GODIŠNJI/**

Pritisnemo par puta **tipku ON** da se vratimo u **GLAVNI IZBORNIK**

- Strelicama odaberemo **Fiskalna memorija** i pritisnemo tipku **TOTAL**
- Ukucamo šifru 30 i pritisnemo tipku **TOTAL tri puta**
- Unosimo početni datum i vrijeme **00:00**, pritisnemo tipku **TOTAL**
- Unosimo krajnji datum i vrijeme **23:59**, pritisnemo tipku **TOTAL**

### **6. DUPLIKATI DOKUMENATA:**

Pritisnemo par puta **tipku ON** da se vratimo u **GLAVNI IZBORNIK**

- Strelicama odabrati **Žurnal** i pritisnuti tipku **TOTAL dva puta**
- Dobili smo meni gdje izabaremo koji dokument želimo (Fiskalni račun, Reklamirani račun, Dnevni izvještaj, Presjek stanja),

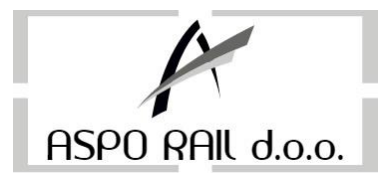

- Izabaremo npr. Fiskalni račun i pritisnemo **TOTAL**,
- Pritisnemo **1** ako želimo duplikat po broju,
- Unesemo broj koji želimo na **OD**, i pritisnemo **TOTAL**,
- Ako je samo jedan račun, i na **DO** upišemo isti broj, a ukoliko je u pitanju više računa upišemo krajnji broj.
- Ako želimo duplikate po periodu, pritisnemo **2**, unosimo datum **OD**, pritisnemo **TOTAL**, unosimo datum **DO**, pritisnemo **TOTAL**.

## **7. PERIODIČNI / PRODAJNI PLU/**

Pritisnemo par puta **tipku ON** da se vratimo u **GLAVNI IZBORNIK**

- Strelicama odaberemo **X izvješće** i pritisnuti **TOTAL**
- Pritisnemo **6**
- Pritisnemo **3** pa **TOTAL** i kucamo raspon po periodima **TOTAL TOTAL**
- Zatim potvrdimo raspon po šiframa sa **TOTAL** i ispis na **0**

### **8. STORNO**

Kada se nalazimo u računu i kucamo stavke – pritiskom na tipku **STORNO** brišemo stavke Ukoliko imamo više stavki pomjerimo se strelicom na određenu stavku i pritisnemo **STORNO**

Na kraju završavamo račun sa **TOTAL** (Gotovina) kombinacija tipki **SHIFT – VIRMAN** za virman ili ako želimo kartično plaćanje **KARTICA**

# **9. REKLAMIRANI RAČUN**

- Pritisnemo par puta **tipku ON** da se vratimo u **GLAVNI IZBORNIK**
- Strelicama odaberemo **Registracija**
- Pritisnemo **TOTAL**
- Ukucamo iznos koji smo pogriješili tj. puni iznos računa koji se reklamira
- Pritisnemo tipku **%+**
- Kasa će nam izbaciti papir sa tekstom **UPLATA**
- Pritisnemo **SHIFT** pa tipku **STORNO(REKLAMIRANI RAČUN)**
- Pritisnemo **TOTAL**
- Ukucamo broj fiskalnog računa koji reklamiramo
- Pritisnemo **TOTAL**
- Kucamo sve stavke koje reklamiramo, identično kako smo kucali na fiskalnom računu koji se reklamira
- Račun izlazi do pola
- Pritisnemo **TOTAL** da zaključimo reklamirani račun!

UKOLIKO IMAMO DOVOLJNO PROKUCANOG VIRMANA NA UREĐAJU U TOKU DANA, NE MORA SE UNOSITI DEPOZIT – RACUN SE MOŽE REKLAMIRATI SA VIRMANOM – KOMBINACIJA **SHIFT - VIRMAN**